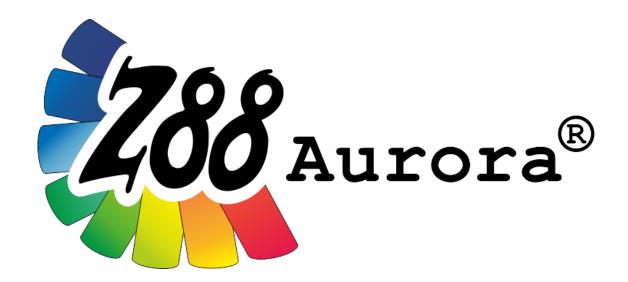

## Version 5

# Installation guide for Linux

compatibility:
Ubuntu 18.04 LTS

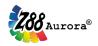

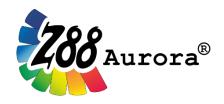

An easily operated user interface for  $Z88^{\otimes}$  for Windows, Linux and macOS (64-bit).

This freeware version is the literary property of the Chair for Engineering Design and CAD, University of Bayreuth, Germany, composed and edited by Professor Dr.-Ing. Frank Rieg.

With the aid of:
Dr.-Ing. Bettina Alber-Laukant;
Dipl.-Ing. Daniel Billenstein; Maximilian Braun, M.Sc.;
Kevin Deese, M.Sc.; Christian Dinkel, M.Sc.; Pascal Diwisch, M.Sc.;
Dr.-Ing. Michael Frisch; Johannes Glamsch, M.Sc.;
Christian Glenk, M.Sc.; Dr.-Ing. Daniel Goller;
Dipl.-Wirtsch.-Ing. Reinhard Hackenschmidt;
Stefan Hautsch, M.Sc.; Florian Hüter, M.Sc.;
Dipl.-Ing. Claudia Kleinschrodt; Christopher Lange, M.Sc.;
Dr.-Ing. Martin Neidnicht; Dr.-Ing. Florian Nützel; Dr.-Ing. Bernd Roith;
Matthias Roppel, M.Sc.; Frank Rudolph, M.Sc.; Dr.-Ing. Alexander Troll;
Dr.-Ing. Felix Viebahn; Dr.-Ing. Christoph Wehmann; Tobias Weiß, M.Sc.;
Dipl.-Ing. Johannes Wittmann; Aljoscha Zahn, M.Sc.; Dr.-Ing. Jochen Zapf;

### All rights reserved by the editor Version 5, April 2019

Dr.-Ing. Markus Zimmermann; Dr.-Ing. Martin Zimmermann

is a registered trademark (No. 30 2009 064 238) of Prof. Dr.-Ing. Frank Rieg

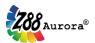

#### **INSTALLATION**

The installation under Linux is managed by an archive (.tar.gz). The following file is required:

Z88Aurora for Linux (64-bit) z88aurorav5\_en.tar.gz

Be sure to have these packages installed:

libc6

libglib2

libgtk2.0-0

libgl1 oder libgl-mesa-glx

libpangox-1.0-0

libcanberra-gtk-module

libglu1

tcl8.4

tk8.4

The videos are provided as wmv-files. If you want to use them, you may have to install a additional codec.

#### **Installation of Z88Aurora**

Store the archive *z88aurorav5\_en.tar.gz* in your Home directory. Open a terminal and go to your home directory. Type the following command:

tar -xpzvf z88aurorav5\_de.tar.gz

A new folder for *Z88AuroraV5* was created in your home directory.

In the event of problems with the access privileges do the following:

sudo chmod -R 766 Z88AuroraV5

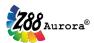

#### **FIRST START OF Z88AURORA**

Open a terminal (Applications > Accessories > Terminal), change to Z88AuroraV5/bin/ub-untu64 and type ./aurorastart.

#### **HINTS**

The usage of Z88Aurora under Linux is similar to that under Windows. If you encounter problems while using picking, then disable the repeated key press feature.

#### UNINSTALLATION

Z88Aurora can simply be removed via deleting directory Z88AuroraV5.